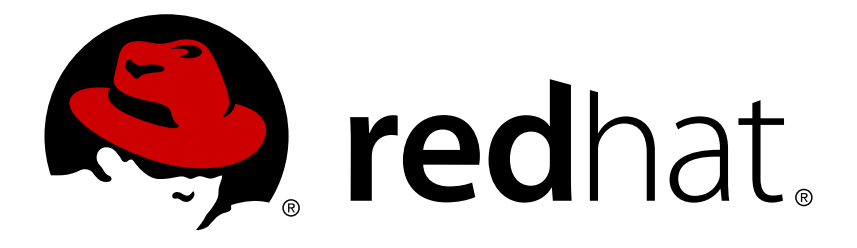

# **Red Hat OpenStack Platform 8 Red Hat Ceph Storage for the Overcloud**

Configuring an Overcloud to Use Red Hat Ceph Storage

OpenStack Team

Configuring an Overcloud to Use Red Hat Ceph Storage

OpenStack Team rhos-docs@redhat.com

### **Legal Notice**

Copyright © 2017 Red Hat, Inc.

The text of and illustrations in this document are licensed by Red Hat under a Creative Commons Attribution–Share Alike 3.0 Unported license ("CC-BY-SA"). An explanation of CC-BY-SA is available at

http://creativecommons.org/licenses/by-sa/3.0/

. In accordance with CC-BY-SA, if you distribute this document or an adaptation of it, you must provide the URL for the original version.

Red Hat, as the licensor of this document, waives the right to enforce, and agrees not to assert, Section 4d of CC-BY-SA to the fullest extent permitted by applicable law.

Red Hat, Red Hat Enterprise Linux, the Shadowman logo, JBoss, OpenShift, Fedora, the Infinity logo, and RHCE are trademarks of Red Hat, Inc., registered in the United States and other countries.

Linux ® is the registered trademark of Linus Torvalds in the United States and other countries.

Java ® is a registered trademark of Oracle and/or its affiliates.

XFS ® is a trademark of Silicon Graphics International Corp. or its subsidiaries in the United States and/or other countries.

MySQL ® is a registered trademark of MySQL AB in the United States, the European Union and other countries.

Node.js ® is an official trademark of Joyent. Red Hat Software Collections is not formally related to or endorsed by the official Joyent Node.js open source or commercial project.

The OpenStack ® Word Mark and OpenStack logo are either registered trademarks/service marks or trademarks/service marks of the OpenStack Foundation, in the United States and other countries and are used with the OpenStack Foundation's permission. We are not affiliated with, endorsed or sponsored by the OpenStack Foundation, or the OpenStack community.

All other trademarks are the property of their respective owners.

#### **Abstract**

This guide provides information on using the Red Hat OpenStack Platform director to create an Overcloud that uses Red Hat Ceph Storage. This includes recommendations for your Red Hat Ceph Storage environment and instructions on how to implement an Overcloud with Ceph Storage nodes.

### **Table of Contents**

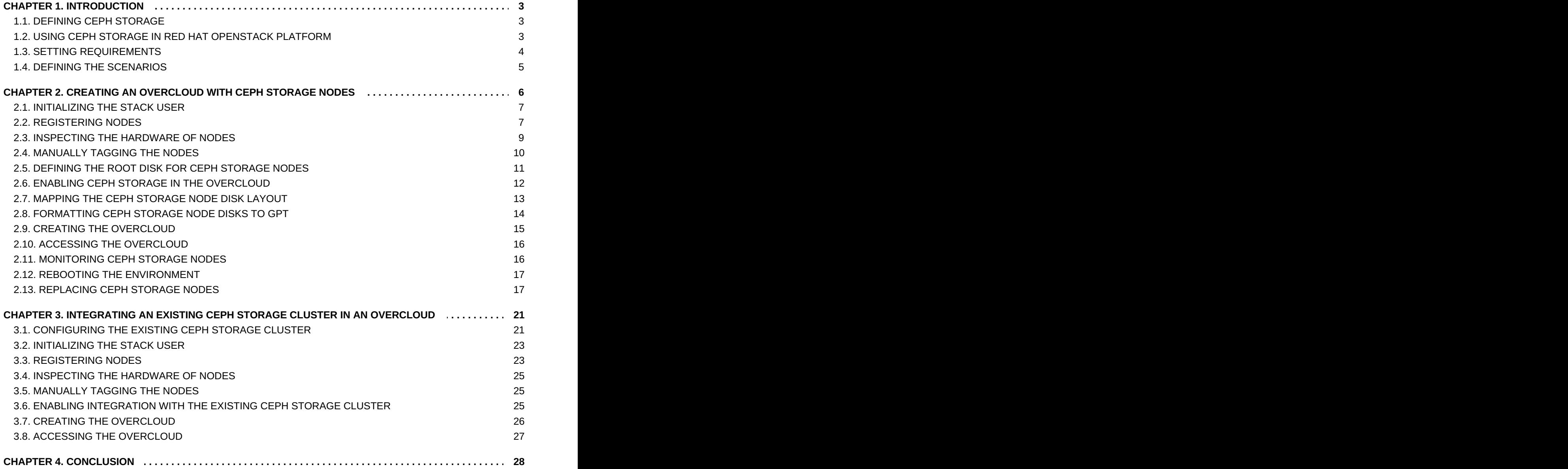

# <span id="page-6-0"></span>**CHAPTER 1. INTRODUCTION**

Red Hat OpenStack Platform director creates a cloud environment called the **Overcloud**. The director provides the ability to configure extra features for an Overcloud. One of these extra features includes integration with Red Hat Ceph Storage. This includes both Ceph Storage clusters created with the director or existing Ceph Storage clusters. This guide provides information for integrating Ceph Storage into your Overcloud through the director and configuration examples.

### <span id="page-6-1"></span>**1.1. DEFINING CEPH STORAGE**

Red Hat Ceph Storage is a distributed data object store designed to provide excellent performance, reliability, and scalability. Distributed object stores are the future of storage, because they accommodate unstructured data, and because clients can use modern object interfaces and legacy interfaces simultaneously. At the heart of every Ceph deployment is the **Ceph Storage Cluster**, which consists of two types of daemons:

#### **Ceph OSD (Object Storage Daemon)**

Ceph OSDs store data on behalf of Ceph clients. Additionally, Ceph OSDs utilize the CPU and memory of Ceph nodes to perform data replication, rebalancing, recovery, monitoring and reporting functions.

#### **Ceph Monitor**

A Ceph monitor maintains a master copy of the Ceph storage cluster map with the current state of the storage cluster.

For more information about Red Hat Ceph Storage, see the Red Hat Ceph Storage [Architecture](https://access.redhat.com/documentation/en/red-hat-ceph-storage/1.3/architecture-guide/architecture-guide) Guide.

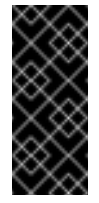

#### **Important**

This guide only integrates Ceph Block storage and does not include Ceph Object (RGW) or Ceph File (CephFS) storage.

### <span id="page-6-2"></span>**1.2. USING CEPH STORAGE IN RED HAT OPENSTACK PLATFORM**

Red Hat OpenStack Platform director provides two main methods for integrating Red Hat Ceph Storage into an Overcloud.

#### **Creating an Overcloud with its own Ceph Storage Cluster**

The director has the ability to create a Ceph Storage Cluster during the creation on the Overcloud. The director creates a set of Ceph Storage nodes that use the Ceph OSD to store the data. In addition, the director installs the Ceph Monitor service on the Overcloud's Controller nodes. This means if an organization creates an Overcloud with three highly available controller nodes, the Ceph Monitor also becomes a highly available service.

#### **Integrating a Existing Ceph Storage into an Overcloud**

If you already have an existing Ceph Storage Cluster, you can integrate this during an Overcloud deployment. This means you manage and scale the cluster outside of the Overcloud configuration.

### <span id="page-7-0"></span>**1.3. SETTING REQUIREMENTS**

This guide acts as [supplementary](https://access.redhat.com/documentation/en/red-hat-openstack-platform/version-8/director-installation-and-usage/) information for the Red Hat OpenStack Platform 8 Director Installation and Usage guide. This means the same requirements specified in Chapter 2. [Requirements](https://access.redhat.com/documentation/en/red-hat-openstack-platform/version-8/director-installation-and-usage/#chap-Requirements) also apply to this guide. Implement these requirements as necessary.

If using the Red Hat OpenStack Platform director to create Ceph Storage nodes, note the following requirements for these nodes:

#### **Processor**

64-bit x86 processor with support for the Intel 64 or AMD64 CPU extensions.

#### **Memory**

Memory requirements depend on the amount of storage space. Ideally, use at minimum 1 GB of memory per 1 TB of hard disk space.

#### **Disk Space**

Storage requirements depends on the amount of memory. Ideally, use at minimum 1 GB of memory per 1 TB of hard disk space.

#### **Disk Layout**

The recommended Red Hat Ceph Storage node configuration requires a disk layout similar to the following:

- **/dev/sda** The root disk. The director copies the main Overcloud image to the disk.
- **/dev/sdb** The journal disk. This disk divides into partitions for Ceph OSD journals. For example, /dev/sdb1, /dev/sdb2, /dev/sdb3, and onward. The journal disk is usually a solid state drive (SSD) to aid with system performance.
- **/dev/sdc** and onward The OSD disks. Use as many disks as necessary for your storage requirements.

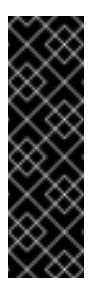

#### **Important**

Erase all existing partitions on the disks targeted for journaling and OSDs before deploying the Overcloud. In addition, the Ceph Storage OSDs and journal disks require GPT disk labels, which you can configure as a part of the [deployment.](#page-17-0) See Section 2.8, "Formatting Ceph Storage Node Disks to GPT" for more information.

#### **Network Interface Cards**

A minimum of one 1 Gbps Network Interface Cards, although it is recommended to use at least two NICs in a production environment. Use additional network interface cards for bonded interfaces or to delegate tagged VLAN traffic. It is recommended to use a 10 Gbps interface for storage node, especially if creating an OpenStack Platform environment that serves a high volume of traffic.

#### **Intelligent Platform Management Interface (IPMI)**

Each Ceph node requires IPMI functionality on the server's motherboard.

This guide also requires the following:

- **An Undercloud host with the Red Hat OpenStack Platform director installed. See Chapter 3.** Installing the [Undercloud.](https://access.redhat.com/documentation/en-US/Red_Hat_Enterprise_Linux_OpenStack_Platform/8/html/Director_Installation_and_Usage/chap-Installing_the_Undercloud.html)
- Any additional hardware recommendation for Red Hat Ceph Storage. See the Red Hat Ceph Storage Hardware Guide for these [recommendations.](https://access.redhat.com/documentation/en/red-hat-ceph-storage/1.3/hardware-guide/hardware-guide)

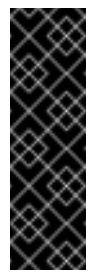

#### **Important**

The Ceph Monitor service is installed on the Overcloud's Controller nodes. This means you must provide adequate resources to alleviate performance issues. Ensure the Controller nodes in your environment use at least 16 GB of RAM for memory and solidstate drive (SSD) storage for the Ceph monitor data.

### <span id="page-8-0"></span>**1.4. DEFINING THE SCENARIOS**

This guide uses two scenarios:

- The first scenario creates an Overcloud with a Ceph Storage Cluster. This means the director deploys the Ceph Storage Cluster.
- **The second scenario integrates an existing Ceph Storage Cluster with an Overcloud. This** means you manage the Ceph Storage Cluster separate from Overcloud management.

# <span id="page-9-0"></span>**CHAPTER 2. CREATING AN OVERCLOUD WITH CEPH STORAGE NODES**

This chapter describes how to use the director to create an Overcloud that includes its own Ceph Storage Cluster. For instructions on how to create an Overcloud and integrate it with an existing Ceph Storage Cluster, see Chapter 3, *[Integrating](#page-27-0) an Existing Ceph Storage Cluster in an Overcloud* instead.

The scenario described in this chapter consists of nine nodes in the Overcloud:

- **Three Controller nodes with high availability. This includes the Ceph Monitor service on each** node.
- Three Red Hat Ceph Storage nodes in a cluster. These nodes contain the Ceph OSD service and act as the actual storage.
- **Three Compute nodes.**

All machines in this scenario are bare metal systems using IPMI for power management. These nodes do not require an operating system because the director copies a Red Hat Enterprise Linux 7 image to each node.

The director communicates to each node through the Provisioning network during the introspection and provisioning processes. All nodes connect to this network through the native VLAN. For this example, we use 192.0.2.0/24 as the Provisioning subnet with the following IP address assignments:

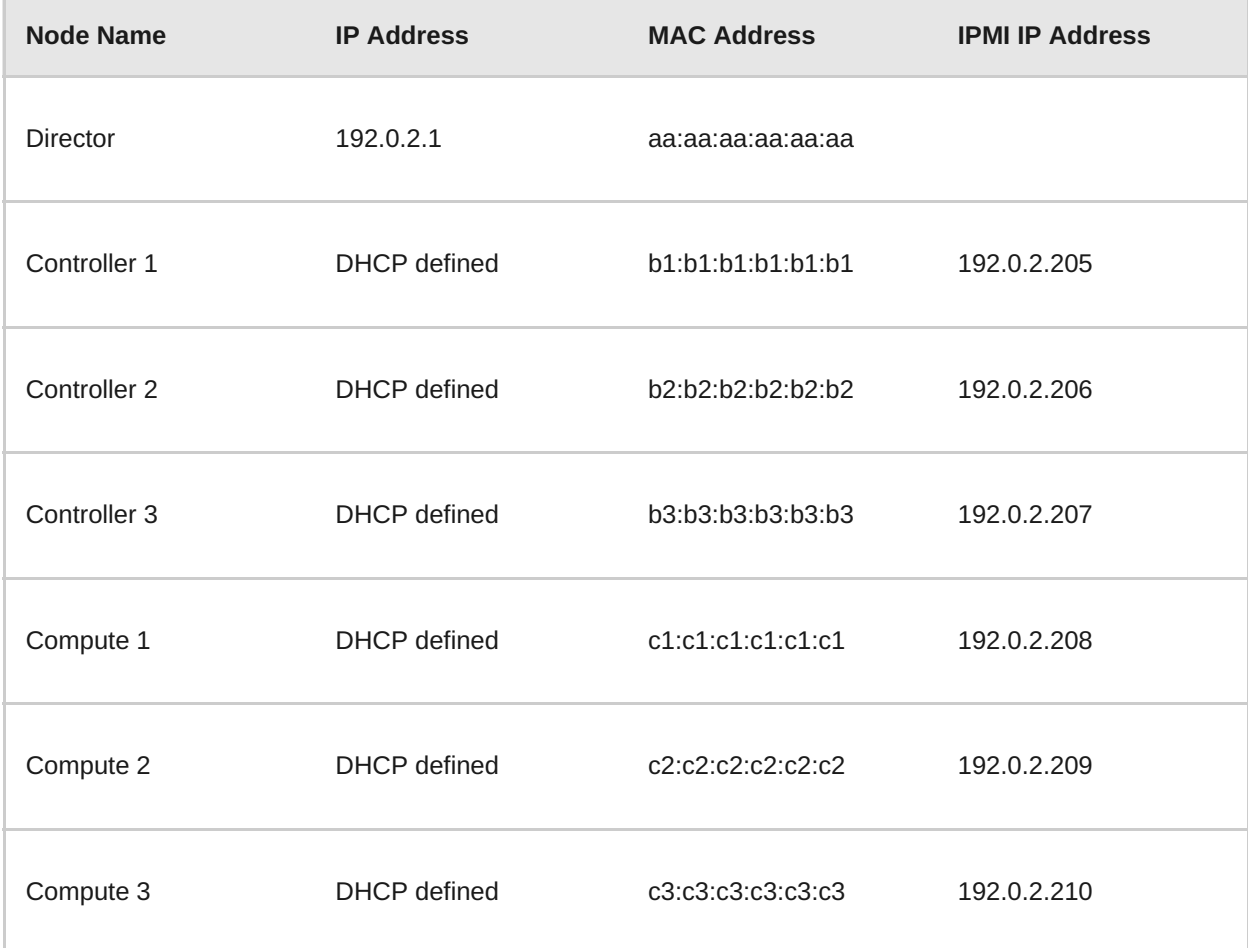

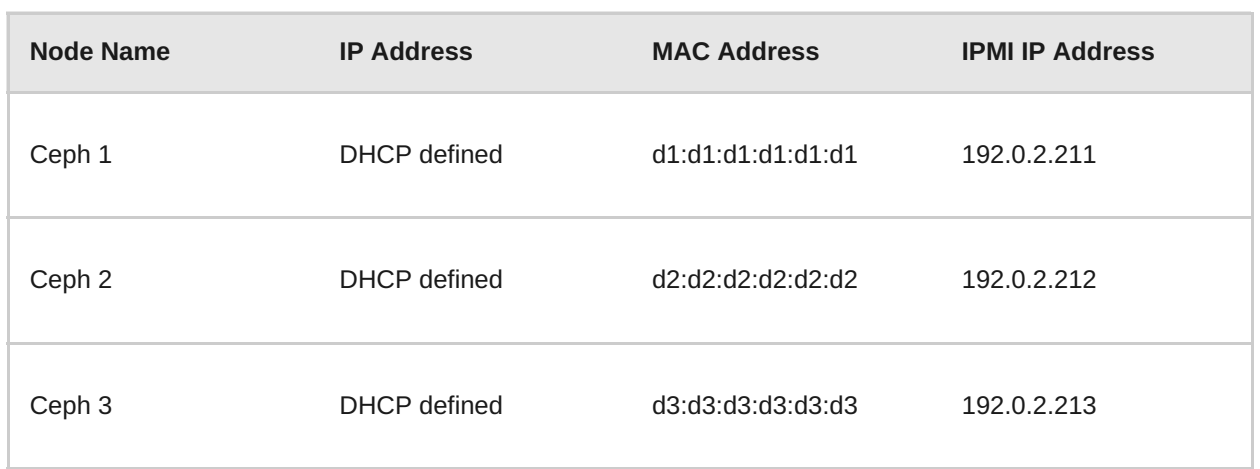

### <span id="page-10-0"></span>**2.1. INITIALIZING THE STACK USER**

Log into the director host as the **stack** user and run the following command to initialize your director configuration:

### \$ source ~/stackrc

This sets up environment variables containing authentication details to access the director's CLI tools.

### <span id="page-10-1"></span>**2.2. REGISTERING NODES**

A node definition template (**instackenv.json**) is a JSON format file and contains the hardware and power management details for registering nodes. For example:

```
{
    "nodes":[
        {
            "mac":[
                 "b1:b1:b1:b1:b1:b1"
            ],
            "cpu":"4",
            "memory":"6144",
            "disk":"40",
            "arch":"x86_64",
            "pm_type":"pxe_ipmitool",
            "pm_user":"admin",
            "pm_password":"p@55w0rd!",
            "pm_addr":"192.0.2.205"
        },
        {
            "mac":[
                "b2:b2:b2:b2:b2:b2"
            ],
            "cpu":"4",
            "memory":"6144",
            "disk":"40",
            "arch":"x86_64",
            "pm_type":"pxe_ipmitool",
            "pm_user":"admin",
```

```
"pm_password":"p@55w0rd!",
    "pm_addr":"192.0.2.206"
},
{
    "mac":[
        "b3:b3:b3:b3:b3:b3"
    ],
    "cpu":"4",
    "memory":"6144",
    "disk":"40",
    "arch":"x86_64",
    "pm_type":"pxe_ipmitool",
    "pm_user":"admin",
    "pm_password":"p@55w0rd!",
    "pm_addr":"192.0.2.207"
},
{
    "mac":[
        "c1:c1:c1:c1:c1:c1"
    ],
    "cpu":"4",
    "memory":"6144",
    "disk":"40",
    "arch":"x86_64",
    "pm_type":"pxe_ipmitool",
    "pm_user":"admin",
    "pm_password":"p@55w0rd!",
    "pm_addr":"192.0.2.208"
},
{
    "mac":[
        "c2:c2:c2:c2:c2:c2"
    \cdot"cpu":"4",
    "memory":"6144",
    "disk":"40",
    "arch":"x86_64",
    "pm_type":"pxe_ipmitool",
    "pm_user":"admin",
    "pm_password":"p@55w0rd!",
    "pm_addr":"192.0.2.209"
},
{
    "mac":[
        "c3:c3:c3:c3:c3:c3"
    \mathbf{I},
    "cpu":"4",
    "memory":"6144",
    "disk":"40",
    "arch":"x86_64",
    "pm_type":"pxe_ipmitool",
    "pm_user":"admin",
    "pm_password":"p@55w0rd!",
    "pm_addr":"192.0.2.210"
},
{
```

```
"mac":[
                 "d1:d1:d1:d1:d1:d1"
             ],
             "cpu":"4",
             "memory":"6144",
             "disk":"40",
             "arch":"x86_64",
             "pm_type":"pxe_ipmitool",
             "pm_user":"admin",
             "pm_password":"p@55w0rd!",
             "pm_addr":"192.0.2.211"
        },
        {
             "mac":[
                 "d2:d2:d2:d2:d2:d2"
             \mathbf{I},
             "cpu":"4",
             "memory":"6144",
             "disk":"40",
             "arch":"x86_64",
             "pm_type":"pxe_ipmitool",
             "pm_user":"admin",
             "pm_password":"p@55w0rd!",
             "pm_addr":"192.0.2.212"
        },
        {
             "mac":[
                 "d3:d3:d3:d3:d3:d3"
             ],
             "cpu":"4",
             "memory":"6144",
             "disk":"40",
             "arch":"x86_64",
             "pm_type":"pxe_ipmitool",
             "pm_user":"admin",
             "pm_password":"p@55w0rd!",
             "pm_addr":"192.0.2.213"
        }
    \mathbf{I}}
```
After creating the template, save the file to the stack user's home directory (**/home/stack/instackenv.json**), then import it into the director. Use the following command to accomplish this:

\$ openstack baremetal import --json ~/instackenv.json

This imports the template and registers each node from the template into the director.

Assign the kernel and ramdisk images to all nodes:

\$ openstack baremetal configure boot

The nodes are now registered and configured in the director.

#### <span id="page-12-0"></span>**2.3. INSPECTING THE HARDWARE OF NODES**

#### **2.3. INSPECTING THE HARDWARE OF NODES**

After registering the nodes, inspect the hardware attribute of each node. Run the following command to inspect the hardware attributes of each node:

\$ openstack baremetal introspection bulk start

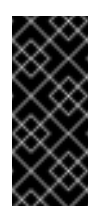

#### **Important**

Make sure this process runs to completion. This process usually takes 15 minutes for bare metal nodes.

### <span id="page-13-0"></span>**2.4. MANUALLY TAGGING THE NODES**

After registering and inspecting the hardware of each node, tag them into specific profiles. These profile tags match your nodes to flavors, and in turn the flavors are assigned to a deployment role.

Retrieve a list of your nodes to identify their UUIDs:

\$ ironic node-list

To manually tag a node to a specific profile, add a profile option to the **properties/capabilities** parameter for each node. For example, to tag three nodes to use a controller profile and one node to use a compute profile, use the following commands:

\$ ironic node-update 1a4e30da-b6dc-499d-ba87-0bd8a3819bc0 add properties/capabilities='profile:control,boot\_option:local' \$ ironic node-update 6faba1a9-e2d8-4b7c-95a2-c7fbdc12129a add properties/capabilities='profile:control,boot\_option:local' \$ ironic node-update 5e3b2f50-fcd9-4404-b0a2-59d79924b38e add properties/capabilities='profile:control,boot\_option:local' \$ ironic node-update 484587b2-b3b3-40d5-925b-a26a2fa3036f add properties/capabilities='profile:compute,boot\_option:local' \$ ironic node-update d010460b-38f2-4800-9cc4-d69f0d067efe add properties/capabilities='profile:compute,boot\_option:local' \$ ironic node-update d930e613-3e14-44b9-8240-4f3559801ea6 add properties/capabilities='profile:compute,boot\_option:local' \$ ironic node-update da0cc61b-4882-45e0-9f43-fab65cf4e52b add properties/capabilities='profile:ceph-storage,boot\_option:local' \$ ironic node-update b9f70722-e124-4650-a9b1-aade8121b5ed add properties/capabilities='profile:ceph-storage,boot\_option:local' \$ ironic node-update 68bf8f29-7731-4148-ba16-efb31ab8d34f add properties/capabilities='profile:ceph-storage,boot\_option:local'

The addition of the **profile** option tags the nodes into each respective profiles.

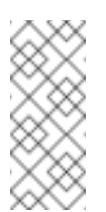

#### **Note**

As an alternative to manual tagging, use the Automated Health Check (AHC) Tools to automatically tag larger numbers of nodes based on benchmarking data.

### <span id="page-14-0"></span>**2.5. DEFINING THE ROOT DISK FOR CEPH STORAGE NODES**

Most Ceph Storage nodes use multiple disks. This means the director needs to identify the disk to use for the root disk when provisioning a Ceph Storage node. There are several properties you can use to help identify the root disk:

- **model** (String): Device identifier.
- **vendor** (String): Device vendor.
- **serial** (String): Disk serial number.
- **wwn** (String): Unique storage identifier.
- **size** (Integer): Size of the device in GB.

In this example, we specify the drive to deploy the Overcloud image using the serial number of the disk to determine the root device.

First, collect a copy of each node's hardware information that the director obtained from the introspection. This information is stored in the OpenStack Object Storage server (swift). Download this information to a new directory:

```
$ mkdir swift-data
$ cd swift-data
$ export IRONIC_DISCOVERD_PASSWORD=`sudo grep admin_password
/etc/ironic-inspector/inspector.conf | egrep -v '^#' | awk '{print
$NF}'`
$ for node in $(ironic node-list | grep -v UUID| awk '{print $2}'); do
swift -U service:ironic -K $IRONIC_DISCOVERD_PASSWORD download ironic-
inspector inspector_data-$node; done
```
This downloads the data from each **inspector\_data** object from introspection. All objects use the node UUID as part of the object name:

```
$ ls -1
inspector_data-15fc0edc-eb8d-4c7f-8dc0-a2a25d5e09e3
inspector_data-46b90a4d-769b-4b26-bb93-50eaefcdb3f4
inspector_data-662376ed-faa8-409c-b8ef-212f9754c9c7
inspector_data-6fc70fe4-92ea-457b-9713-eed499eda206
inspector_data-9238a73a-ec8b-4976-9409-3fcff9a8dca3
inspector_data-9cbfe693-8d55-47c2-a9d5-10e059a14e07
inspector_data-ad31b32d-e607-4495-815c-2b55ee04cdb1
inspector_data-d376f613-bc3e-4c4b-ad21-847c4ec850f8
```
Check the disk information for each node. The following command displays each node ID and the disk information:

```
$ for node in $(ironic node-list | grep -v UUID| awk '{print $2}'); do
echo "NODE: $node" ; cat inspector_data-$node | jq '.inventory.disks' ;
echo "-----" ; done
```
For example, the data for one node might show three disk:

[

NODE: 46b90a4d-769b-4b26-bb93-50eaefcdb3f4

```
{
    "size": 1000215724032,
    "vendor": "ATA",
    "name": "/dev/sda",
    "model": "WDC WD1002F9YZ",
    "wwn": "0x0000000000000001",
    "serial": "WD-000000000001"
 },
  {
    "size": 1000215724032,
    "vendor": "ATA",
    "name": "/dev/sdb",
    "model": "WDC WD1002F9YZ",
    "wwn": "0x0000000000000002",
    "serial": "WD-000000000002"
  },
  {
    "size": 1000215724032,
    "vendor": "ATA",
    "name": "/dev/sdc",
    "model": "WDC WD1002F9YZ",
    "wwn": "0x0000000000000003",
    "serial": "WD-000000000003"
  },
]
```
For this example, set the root device to disk 2, which has **WD-000000000002** as the serial number. This requires a change to the **root\_device** parameter for the node definition:

```
$ ironic node-update 97e3f7b3-5629-473e-a187-2193ebe0b5c7 add
properties/root_device='{"serial": "WD-000000000002"}'
```
This helps the director identify the specific disk to use as the root disk. When we initiate our Overcloud creation, the director provisions this node and writes the Overcloud image to this disk. The other disks are used for mapping our Ceph Storage nodes.

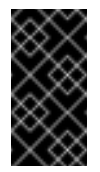

#### **Important**

Do not use **name** to set the root disk as this value can change when the node boots.

### <span id="page-15-0"></span>**2.6. ENABLING CEPH STORAGE IN THE OVERCLOUD**

The Overcloud image already contains the Ceph services and the necessary Puppet modules to automatically configure both the Ceph OSD nodes and the Ceph Monitor on Controller clusters. The Overcloud's Heat template collection also contains the necessary procedures to enable your Ceph Storage configuration. However, the director requires some details to enable Ceph Storage and pass on the intended configuration. To pass this information, copy the **storageenvironment.yaml** environment file to your stack user's templates directory.

\$ cp /usr/share/openstack-tripleo-heat-templates/environments/storageenvironment.yaml ~/templates/.

Modify the following options in the copy of storage-environment.yaml:

#### <span id="page-16-1"></span>**CinderEnableIscsiBackend**

Enables the iSCSI backend. Set to **false**.

#### **CinderEnableRbdBackend**

Enables the Ceph Storage backend. Set to **true**.

#### **CinderEnableNfsBackend**

Enables the NFS backend. Set to **false**.

#### **NovaEnableRbdBackend**

Enables Ceph Storage for Nova ephemeral storage. Set to **true**.

#### **GlanceBackend**

Defines the backend to use for Glance. Set to **rbd** to use Ceph Storage for images.

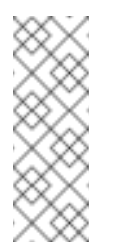

#### **Note**

The **storage-environment.yaml** also contains some options to configure Ceph Storage directly through Heat. However, these options are not necessary in this scenario since the director creates these nodes and automatically defines the configuration values.

### <span id="page-16-0"></span>**2.7. MAPPING THE CEPH STORAGE NODE DISK LAYOUT**

The default mapping uses the root disk for Ceph Storage. However, most production environments use multiple separate disks for storage and partitions for journaling. In this situation, you define a storage map as part of the **storage-environment.yaml** file copied previously.

Edit the **storage-environment.yaml** file and add an additional section that contains the following:

```
parameter_defaults:
  ExtraConfig:
    ceph::profile::params::osds:
```
This adds extra Hiera data to the Overcloud, which Puppet uses as custom parameters during configuration. Use the **ceph::profile::params::osds** parameter to map the relevant disks and journal partitions. For example, a Ceph node with four disks might have the following assignments:

- **/dev/sda** The root disk containing the Overcloud image
- **/dev/sdb** The disk containing the journal partitions. This is usually a solid state disk (SSD) to aid with system performance.
- **/dev/sdc** and **/dev/sdd** The OSD disks

For this example, the mapping might contain the following:

```
ceph::profile::params::osds:
    '/dev/sdc':
      journal: '/dev/sdb'
    '/dev/sdd':
```
journal: '/dev/sdb'

If you do not want a separate disk for journals, use co-located journals on the OSD disks. Pass a blank value to the journal parameters:

```
ceph::profile::params::osds:
    '/dev/sdb': {}
    '/dev/sdc': {}
    '/dev/sdd': {}
```
After completing these modifications, save the **storage-environment.yaml** file so that when we deploy the Overcloud, the Ceph Storage nodes use our disk mapping. We include this file in our deployment to initiate our storage requirements.

### <span id="page-17-0"></span>**2.8. FORMATTING CEPH STORAGE NODE DISKS TO GPT**

The Ceph Storage OSDs and journal partitions require GPT disk labels. This means the additional disks on Ceph Storage require conversion to GPT labels before installing the Ceph OSD. To accomplish this, the node must execute a script to perform this operation on first boot. You include this script as part of a Heat template in your Overcloud creation. For example, the following heat template (**wipe-disks.yaml**) runs a script that checks all disks on Ceph Storage node and converts all of them (except the disk containing the root file system) to GPT.

```
heat_template_version: 2014-10-16
description: >
  Wipe and convert all disks to GPT (except the disk containing the
root file system)
resources:
  userdata:
    type: OS::Heat::MultipartMineproperties:
      parts:
      - config: {get_resource: wipe_disk}
  wipe_disk:
    type: OS::Heat::SoftwareConfig
    properties:
      config: {get_file: wipe-disk.sh}
outputs:
  OS::stack_id:
    value: {get_resource: userdata}
```
This Heat template makes reference to a Bash script called **wipe-disk.sh**. This script contains your procedure to wipe the non-root disks. The following script is an example of **wipe-disk.sh** that wipes all disks except for the root disk:

```
#!/bin/bash
if \lceil \int `hostname` = *"ceph"* ]]
then
  echo "Number of disks detected: $(lsblk -no NAME, TYPE, MOUNTPOINT |
grep "disk" | awk '{print $1}' | wc -l)"
```

```
for DEVICE in `lsblk -no NAME,TYPE,MOUNTPOINT | grep "disk" | awk
'{print $1}'`
 do
   ROOTFOUND=0
    echo "Checking /dev/$DEVICE..."
    echo "Number of partitions on /dev/$DEVICE: $(expr $(lsblk -n
/dev/$DEVICE | awk '{print $7}' | wc -l) - 1)"
   for MOUNTS in `lsblk -n /dev/$DEVICE | awk '{print $7}'`
   do
     if [ "$MOUNTS" = "/" ]then
        ROOTFOUND=1
     fi
   done
   if [ $ROOTFOUND = 0 ]
    then
     echo "Root not found in /dev/${DEVICE}"
     echo "Wiping disk /dev/${DEVICE}"
      sgdisk -Z /dev/${DEVICE}
      sgdisk -g /dev/${DEVICE}
    else
     echo "Root found in /dev/${DEVICE}"
   fi
 done
fi
```
To include the Heat template in your environment, register it as the **NodeUserData** resource in your **storage-environment.yaml** file:

```
resource_registry:
  OS::TripleO::NodeUserData: /home/stack/templates/firstboot/wipe-
disks.yaml
```
### <span id="page-18-0"></span>**2.9. CREATING THE OVERCLOUD**

The creation of the Overcloud requires additional arguments for the **openstack overcloud deploy** command. For example:

```
$ openstack overcloud deploy --templates -e
/home/stack/templates/storage-environment.yaml --control-scale 3 --
compute-scale 3 --ceph-storage-scale 3 --control-flavor control --
compute-flavor compute --ceph-storage-flavor ceph-storage --neutron-
network-type vxlan --ntp-server pool.ntp.org
```
The above command uses the following options:

- **--templates** Creates the Overcloud from the default Heat template collection.
- **-e /home/stack/templates/storage-environment.yaml** Adds an additional environment file to the Overcloud deployment. In this case, it is the storage environment file containing our Ceph Storage configuration.
- **--control-scale 3** Scale the Controller nodes to three.
- **--compute-scale 3** Scale the Compute nodes to three.
- **--ceph-storage-scale 3** Scale the Ceph Storage nodes to three.
- **--control-flavor control** Use a specific flavor for the Controller nodes.
- **--compute-flavor compute** Use a specific flavor for the Compute nodes.
- **--ceph-storage-flavor ceph-storage** Use a specific flavor for the Compute nodes.
- **--neutron-network-type vxlan** Sets the **neutron** networking type.
- **--ntp-server pool.ntp.org** Sets our NTP server.

#### **Note**

For a full list of options, run:

\$ openstack help overcloud deploy

For more [information,](https://access.redhat.com/documentation/en/red-hat-openstack-platform/version-8/director-installation-and-usage/) see Setting Overcloud [Parameters](https://access.redhat.com/documentation/en/red-hat-openstack-platform/version-8/director-installation-and-usage/#sect-Setting_Overcloud_Parameters) in the Director Installation and Usage guide.

The Overcloud creation process begins and the director provisions your nodes. This process takes some time to complete. To view the status of the Overcloud creation, open a separate terminal as the **stack** user and run:

```
$ source ~/stackrc
$ heat stack-list --show-nested
```
### <span id="page-19-0"></span>**2.10. ACCESSING THE OVERCLOUD**

The director generates a script to configure and help authenticate interactions with your Overcloud from the director host. The director saves this file (**overcloudrc**) in your **stack** user's home directory. Run the following command to use this file:

\$ source ~/overcloudrc

This loads the necessary environment variables to interact with your Overcloud from the director host's CLI. To return to interacting with the director's host, run the following command:

```
$ source ~/stackrc
```
#### <span id="page-19-1"></span>**2.11. MONITORING CEPH STORAGE NODES**

After completing the Overcloud creation, it is recommended to check the status of the Ceph Storage Cluster to make sure it is working properly. To accomplish this, log into a Controller node as the **heat-admin** user from the director.

```
$ nova list
$ ssh heat-admin@192.168.0.25
```
Check the health of the cluster:

### sudo ceph health

If the cluster has no issues, the command reports back **HEALTH\_OK**. This means the cluster is safe to use.

Check the status of the Ceph Monitor quorum:

\$ sudo ceph quorum\_status

This shows the monitors participating in the quorum and which one is the leader.

Check if all Ceph OSDs are running:

\$ ceph osd stat

For more information on monitoring Ceph Storage clusters, see Chapter 3. [Monitoring](https://access.redhat.com/documentation/en/red-hat-ceph-storage/1.3/administration-guide/chapter-3-monitoring) in the *Red Hat Ceph Storage Administration Guide*.

### <span id="page-20-0"></span>**2.12. REBOOTING THE ENVIRONMENT**

A situation might occur where you need to reboot the environment. For example, when you might need to modify the physical servers, or you might need to recover from a power outage. In this situation, it is important to make sure your Ceph Storage nodes boot correctly. Make sure to boot the nodes in the following order:

- **Boot all Controller nodes first** This ensures the Ceph Monitor service is active in your high availability cluster.
- **Boot all Ceph Storage nodes** This ensures the Ceph OSD cluster can connect to the active Ceph Monitor cluster on the Controller nodes.

If a situation occurs where all Overcloud nodes boot at the same time, the Ceph OSD services might not start correctly on the Ceph Storage nodes. In this situation, reboot the Ceph Storage OSDs so they can connect to the Ceph Monitor service on the Controller nodes. Run the following command on each Ceph Storage node:

\$ sudo systemctl restart 'ceph\*'

Verify a **HEALTH\_OK** status of the Ceph Storage node cluster with the following command:

sudo ceph status

### <span id="page-20-1"></span>**2.13. REPLACING CEPH STORAGE NODES**

A situation might occur when a Ceph Storage node fails. In this situation, you must ensure to disable and rebalance the faulty node before removing it from the Overcloud to ensure no data loss. This procedure explains the process for replacing a Ceph Storage node.

#### **Note**

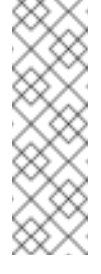

This procedure uses steps from the Red Hat Ceph Storage Administration Guide to manually remove Ceph Storage nodes. For more in-depth information about manual removal of Ceph Storage nodes, see [Removing](https://access.redhat.com/documentation/en-us/red_hat_ceph_storage/1.3/html-single/administration_guide/#removing-osds-manual) OSDs Manually from the *Red Hat Ceph Storage Administration Guide*.

Log into either a Controller node or a Ceph Storage node as the **heat-admin** user. The director's **stack** user has an SSH key to access the **heat-admin** user.

List the OSD tree and find the OSDs for your node. For example, your node to remove might contain the following OSDs:

-2 0.09998 host overcloud-cephstorage-0 0 0.04999 osd.0 up 1.00000 1.00000 1 0.04999 osd.1 up 1.00000 1.00000

Disable the OSDs on the Ceph Storage node. In this case, the OSD IDs are 0 and 1.

[heat-admin@overcloud-controller-0 ~]\$ sudo ceph osd out 0 [heat-admin@overcloud-controller-0 ~]\$ sudo ceph osd out 1

The Ceph Storage cluster begins rebalancing. Wait for this process to complete. You can follow the status using the following command:

[heat-admin@overcloud-controller-0 ~]\$ sudo ceph -w

Once the Ceph cluster completes rebalancing, log into the faulty Ceph Storage node as the **heatadmin** user and stop the node.

```
[heat-admin@overcloud-cephstorage-0 ~]$ sudo /etc/init.d/ceph stop
osd.0
[heat-admin@overcloud-cephstorage-0 ~]$ sudo /etc/init.d/ceph stop
osd.1
```
Remove the Ceph Storage node from the CRUSH map so that it no longer receives data.

```
[heat-admin@overcloud-cephstorage-0 ~]$ sudo ceph osd crush remove
osd.0
[heat-admin@overcloud-cephstorage-0 ~]$ sudo ceph osd crush remove
osd.1
```
Remove the OSD authentication key.

[heat-admin@overcloud-cephstorage-0 ~]\$ sudo ceph auth del osd.0 [heat-admin@overcloud-cephstorage-0 ~]\$ sudo ceph auth del osd.1

Remove the OSD from the cluster.

[heat-admin@overcloud-cephstorage-0 ~]\$ sudo ceph osd rm 0 [heat-admin@overcloud-cephstorage-0 ~]\$ sudo ceph osd rm 1

Leave the node and return to the director host as the **stack** user.

[heat-admin@overcloud-cephstorage-0 ~]\$ exit [stack@director ~]\$

Disable the Ceph Storage node so the director does not reprovision it.

```
[stack@director ~]$ ironic node-list
[stack@director ~]$ ironic node-set-maintenance [UUID] true
```
Removing a Ceph Storage node requires an update to the **overcloud** stack in the director using the local template files. First identify the UUID of the Overcloud stack:

```
$ heat stack-list
```
Identify the UUIDs of the Ceph Storage node to delete:

\$ nova list

Run the following command to delete the node from the stack and update the plan accordingly:

```
$ openstack overcloud node delete --stack [STACK_UUID] --templates -e
[ENVIRONMENT_FILE] [NODE_UUID]
```
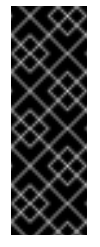

#### **Important**

If you passed any extra environment files when you created the Overcloud, pass them again here using the **-e** or **--environment-file** option to avoid making undesired changes to the Overcloud.

Wait until the stack completes its update. Monitor the stack update using the **heat stack-list - -show-nested** command.

Add new nodes to the director's node pool and deploy them as Ceph Storage nodes. Use the **- ceph-storage-scale** option to define the total number of Ceph Storage nodes in the Overcloud. For example, if you removed a faulty node from a three-node cluster and you want to replace it, use **--ceph-storage-scale 3** to return the number of Ceph Storage nodes to its original value:

\$ openstack overcloud deploy --templates --ceph-storage-scale 3 -e [ENVIRONMENT\_FILES]

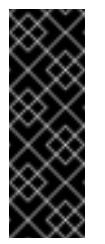

#### **Important**

If you passed any extra environment files when you created the Overcloud, pass them again here using the **-e** or **--environment-file** option to avoid making undesired changes to the Overcloud.

The director provisions the new node and updates the entire stack with the new node's details.

Log into a Controller node as the **heat-admin** user and check the status of the Ceph Storage node. For example:

[heat-admin@overcloud-controller-0 ~]\$ sudo ceph status

Confirm that the value in the **osdmap** section matches the number of desired nodes in your cluster.

The failed Ceph Storage node has now been replaced with a new node.

# <span id="page-24-0"></span>**CHAPTER 3. INTEGRATING AN EXISTING CEPH STORAGE CLUSTER IN AN OVERCLOUD**

This chapter describes how to create an Overcloud and integrate it with an existing Ceph Storage Cluster. For [instructions](#page-16-1) on how to create both Overcloud and Ceph Storage Cluster, see Chapter 2, *Creating an Overcloud with Ceph Storage Nodes* instead.

The scenario described in this chapter consists of six nodes in the Overcloud:

- **Three Controller nodes with high availability.**
- **Three Compute nodes.**

The director will integrate a separate Ceph Storage Cluster with its own nodes into the Overcloud. You manage this cluster independently from the Overcloud. For example, you scale the Ceph Storage cluster using the Ceph management tools and not through the OpenStack Platform director.

All OpenStack machines are bare metal systems using IPMI for power management. These nodes do not require an operating system because the director copies a Red Hat Enterprise Linux 7 image to each node.

The director communicates to the Controller and Compute nodes through the Provisioning network during the introspection and provisioning processes. All nodes connect to this network through the native VLAN. For this example, we use 192.0.2.0/24 as the Provisioning subnet with the following IP address assignments:

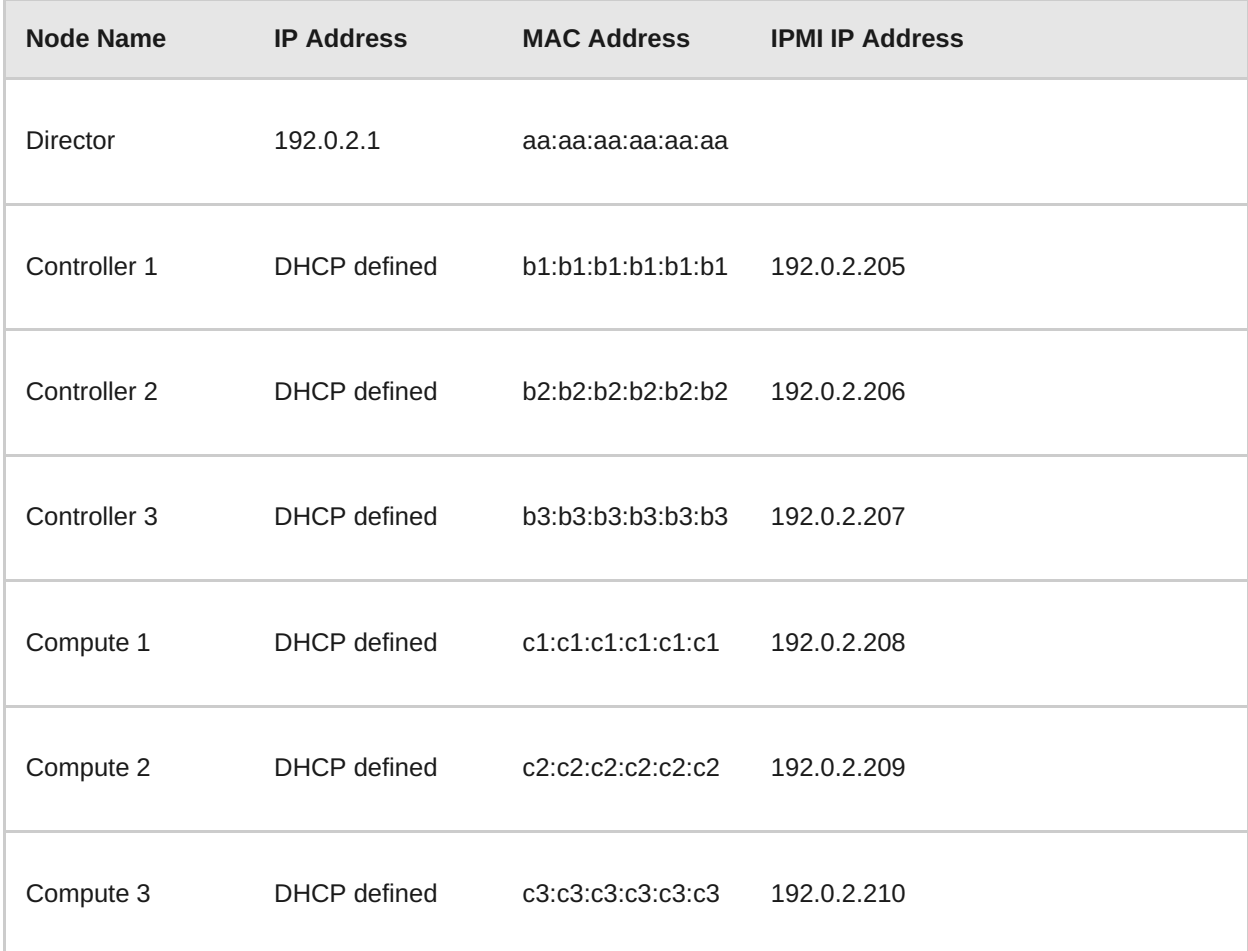

### <span id="page-24-1"></span>**3.1. CONFIGURING THE EXISTING CEPH STORAGE CLUSTER**

<span id="page-25-0"></span>1. Create three pools in your Ceph cluster: **volumes**, **images**, and **vms**. Use the following commands as a guide:

[root@ceph ~]# ceph osd pool create volumes *PGNUM* [root@ceph ~]# ceph osd pool create images *PGNUM* [root@ceph ~]# ceph osd pool create vms *PGNUM*

Replace *PGNUM* with the number of *placement groups*. We recommend approximately 100 per OSD. For example, the total number of OSDs multiplied by 100 divided by the number of replicas (**osd pool default size**). You can also use the Ceph [Placement](https://access.redhat.com/labs/cephpgc/) Groups (PGs) per Pool Calculator to determine a suitable value.

- 2. Create a **client.openstack** user in your Ceph cluster with the following capabilities:
	- **cap\_mon: allow r**,
	- **cap\_osd: allow class-read object\_prefix rbd\_children, allow rwx pool=volumes, allow rwx pool=vms, allow rwx pool=images**

Use the following command as a guide:

[root@ceph ~]# ceph auth add client.openstack mon 'allow r' osd 'allow class-read object\_prefix rbd\_children, allow rwx pool=volumes, allow rwx pool=vms, allow rwx pool=images'

3. Next, note the *Ceph client key* created for the **client.openstack** user:

```
[root@ceph -]# ceph auth list
...
client.openstack
 key: AQDLOh1VgEp6FRAAFzT7Zw+Y9V6JJExQAsRnRQ==
caps: [mon] allow r
caps: [osd] allow class-read object_prefix rbd_children, allow
rwx pool=volumes, allow rwx pool=vms, allow rwx pool=images
...
```
The **key** value here (**AQDLOh1VgEp6FRAAFzT7Zw+Y9V6JJExQAsRnRQ==**) is your Ceph client key.

4. Finally, note the *file system ID* of your Ceph Storage cluster. This value is specified with the **fsid** setting in the configuration file of your cluster (under the **[global]** section):

```
[global]
fsid = 4b5c8c0a-ff60-454b-a1b4-9747aa737d19
...
```
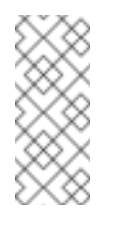

#### **Note**

For more information about the Ceph Storage cluster configuration file, see [Configuration](https://access.redhat.com/documentation/en/red-hat-ceph-storage/2/single/configuration-guide#configuration_reference) Reference (from the Red Hat Ceph Storage [Configuration](https://access.redhat.com/documentation/en/red-hat-ceph-storage/2/single/configuration-guide) Guide).

The Ceph client key and file system ID will both be used later in Section 3.6, "Enabling [Integration](#page-29-1) with the Existing Ceph Storage Cluster".

### <span id="page-26-0"></span>**3.2. INITIALIZING THE STACK USER**

Log into the director host as the **stack** user and run the following command to initialize your director configuration:

```
$ source ~/stackrc
```
This sets up environment variables containing authentication details to access the director's CLI tools.

## <span id="page-26-1"></span>**3.3. REGISTERING NODES**

A node definition template (**instackenv.json**) is a JSON format file and contains the hardware and power management details for registering nodes. For example:

```
{
    "nodes":[
        {
            "mac":[
                 "bb:bb:bb:bb:bb:bb"
            ],
            "cpu":"4",
            "memory":"6144",
            "disk":"40",
            "arch":"x86_64",
            "pm_type":"pxe_ipmitool",
            "pm_user":"admin",
            "pm_password":"p@55w0rd!",
            "pm_addr":"192.0.2.205"
        },
        {
            "mac":[
                 "cc:cc:cc:cc:cc:cc"
            ],
            "cpu":"4",
            "memory":"6144",
            "disk":"40",
            "arch":"x86_64",
            "pm_type":"pxe_ipmitool",
            "pm_user":"admin",
            "pm_password":"p@55w0rd!",
            "pm_addr":"192.0.2.206"
        },
        {
            "mac":[
                 "dd:dd:dd:dd:dd:dd"
            \cdot"cpu":"4",
            "memory":"6144",
            "disk":"40",
            "arch":"x86_64",
            "pm_type":"pxe_ipmitool",
            "pm_user":"admin",
            "pm_password":"p@55w0rd!",
```

```
"pm_addr":"192.0.2.207"
        },
        {
            "mac":[
                 "ee:ee:ee:ee:ee:ee"
            ],
            "cpu":"4",
            "memory":"6144",
            "disk":"40",
            "arch":"x86_64",
            "pm_type":"pxe_ipmitool",
            "pm_user":"admin",
             "pm_password":"p@55w0rd!",
             "pm_addr":"192.0.2.208"
        }
        {
            "mac":[
                 "ff:ff:ff:ff:ff:ff"
            \cdot"cpu":"4",
            "memory":"6144",
            "disk":"40",
             "arch":"x86_64",
            "pm_type":"pxe_ipmitool",
            "pm_user":"admin",
            "pm_password":"p@55w0rd!",
             "pm_addr":"192.0.2.209"
        }
        {
            "mac":[
                 "gg:gg:gg:gg:gg:gg"
             \Gamma,
             "cpu":"4",
             "memory":"6144",
            "disk":"40",
            "arch":"x86_64",
            "pm_type":"pxe_ipmitool",
             "pm_user":"admin",
             "pm_password":"p@55w0rd!",
            "pm_addr":"192.0.2.210"
        }
    ]
}
```
After creating the template, save the file to the stack user's home directory (**/home/stack/instackenv.json**), then import it into the director. Use the following command to accomplish this:

\$ openstack baremetal import --json ~/instackenv.json

This imports the template and registers each node from the template into the director.

Assign the kernel and ramdisk images to all nodes:

\$ openstack baremetal configure boot

The nodes are now registered and configured in the director.

### <span id="page-28-0"></span>**3.4. INSPECTING THE HARDWARE OF NODES**

After registering the nodes, inspect the hardware attribute of each node. Run the following command to inspect the hardware attributes of each node:

\$ openstack baremetal introspection bulk start

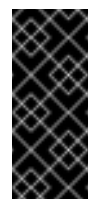

#### **Important**

Make sure this process runs to completion. This process usually takes 15 minutes for bare metal nodes.

### <span id="page-28-1"></span>**3.5. MANUALLY TAGGING THE NODES**

After registering and inspecting the hardware of each node, tag them into specific profiles. These profile tags match your nodes to flavors, and in turn the flavors are assigned to a deployment role.

Retrieve a list of your nodes to identify their UUIDs:

#### \$ ironic node-list

To manually tag a node to a specific profile, add a profile option to the **properties/capabilities** parameter for each node. For example, to tag three nodes to use a controller profile and one node to use a compute profile, use the following commands:

```
$ ironic node-update 1a4e30da-b6dc-499d-ba87-0bd8a3819bc0 add
properties/capabilities='profile:control,boot_option:local'
$ ironic node-update 6faba1a9-e2d8-4b7c-95a2-c7fbdc12129a add
properties/capabilities='profile:control,boot_option:local'
$ ironic node-update 5e3b2f50-fcd9-4404-b0a2-59d79924b38e add
properties/capabilities='profile:control,boot_option:local'
$ ironic node-update 484587b2-b3b3-40d5-925b-a26a2fa3036f add
properties/capabilities='profile:compute,boot_option:local'
$ ironic node-update d010460b-38f2-4800-9cc4-d69f0d067efe add
properties/capabilities='profile:compute,boot_option:local'
$ ironic node-update d930e613-3e14-44b9-8240-4f3559801ea6 add
properties/capabilities='profile:compute,boot_option:local'
```
The addition of the **profile** option tags the nodes into each respective profiles.

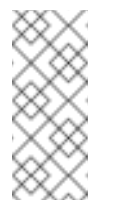

#### **Note**

As an alternative to manual tagging, use the Automated Health Check (AHC) Tools to automatically tag larger numbers of nodes based on benchmarking data,

### <span id="page-28-2"></span>**3.6. ENABLING INTEGRATION WITH THE EXISTING CEPH STORAGE CLUSTER**

<span id="page-29-1"></span>Create a copy of **/usr/share/openstack-tripleo-heattemplates/environments/puppet-ceph-external.yaml** to a directory in your **stack** user's home directory:

```
[stack@director ~]# mkdir templates
[stack@director ~]# cp /usr/share/openstack-tripleo-heat-
templates/environments/puppet-ceph-external.yaml ~/templates/.
```
Edit the file and set the following parameters:

Set the resource definition to an absolute path:

```
OS::TripleO::CephClusterConfig::SoftwareConfig: /usr/share/openstack-
tripleo-heat-templates/puppet/extraconfig/ceph/ceph-external-
config.yaml
```
- Set the following three parameters using your Ceph Storage environment details:
	- **CephClientKey**: the Ceph client key of your Ceph Storage cluster. This is the value of**key** you retrieved earlier in Section 3.1, ["Configuring](#page-25-0) the Existing Ceph Storage Cluster"(for example, **AQDLOh1VgEp6FRAAFzT7Zw+Y9V6JJExQAsRnRQ==**).
	- **CephExternalMonHost**: a comma-delimited list of the IPs of all MON hosts in your Ceph Storage cluster.
	- **CephClusterFSID**: the file system ID of your Ceph Storage cluster. This is the value of **fsid** in your Ceph Storage cluster configuration file, which you retrieved earlier in Section 3.1, ["Configuring](#page-25-0) the Existing Ceph Storage Cluster"(for example, **4b5c8c0aff60-454b-a1b4-9747aa737d19**).
- If necessary, also set the name of the OpenStack pools and the client user using the following parameters and values:
	- **CephClientUserName: openstack**
	- **NovaRbdPoolName: vms**
	- **CinderRbdPoolName: volumes**
	- **GlanceRbdPoolName: images**

### <span id="page-29-0"></span>**3.7. CREATING THE OVERCLOUD**

The creation of the Overcloud requires additional arguments for the **openstack overcloud deploy** command. For example:

```
$ openstack overcloud deploy --templates -e
/home/stack/templates/puppet-ceph-external.yaml --control-scale 3 --
compute-scale 3 --ceph-storage-scale 0 --control-flavor control --
compute-flavor compute --neutron-network-type vxlan --ntp-server
pool.ntp.org
```
The above command uses the following options:

**--templates** - Creates the Overcloud from the default Heat template collection.

- **-e /home/stack/templates/puppet-ceph-external.yaml** Adds an additional environment file to the Overcloud deployment. In this case, it is the storage environment file containing the configuration for the existing Ceph Storage Cluster.
- **--control-scale 3** Scale the Controller nodes to three.
- **--compute-scale 3** Scale the Compute nodes to three.
- **--ceph-storage-scale 0** Scale the Ceph Storage nodes to zero. This ensures the director does not create any Ceph Storage nodes.
- **--control-flavor control** Use a specific flavor for the Controller nodes.
- **--compute-flavor compute** Use a specific flavor for the Compute nodes.
- **--neutron-network-type vxlan** Sets the **neutron** networking type.
- **--ntp-server pool.ntp.org** Sets our NTP server.

### **Note**

For a full list of options, run:

\$ openstack help overcloud deploy

For more [information,](https://access.redhat.com/documentation/en/red-hat-openstack-platform/version-8/director-installation-and-usage/) see Setting Overcloud [Parameters](https://access.redhat.com/documentation/en/red-hat-openstack-platform/version-8/director-installation-and-usage/#sect-Setting_Overcloud_Parameters) in the Director Installation and Usage guide.

The Overcloud creation process begins and the director provisions your nodes. This process takes some time to complete. To view the status of the Overcloud creation, open a separate terminal as the **stack** user and run:

\$ source ~/stackrc \$ heat stack-list --show-nested

This configures the Overcloud to use your external Ceph Storage cluster. Note that you manage this cluster independently from the Overcloud. For example, you scale the Ceph Storage cluster using the Ceph management tools and not through the OpenStack Platform director.

### <span id="page-30-0"></span>**3.8. ACCESSING THE OVERCLOUD**

The director generates a script to configure and help authenticate interactions with your Overcloud from the director host. The director saves this file (**overcloudrc**) in your **stack** user's home directory. Run the following command to use this file:

\$ source ~/overcloudrc

This loads the necessary environment variables to interact with your Overcloud from the director host's CLI. To return to interacting with the director's host, run the following command:

\$ source ~/stackrc

# <span id="page-31-0"></span>**CHAPTER 4. CONCLUSION**

This concludes the creation and configuration of Overcloud with Red Hat Ceph Storage. For general Overcloud post-creation functions, see "Chapter 8. [Performing](https://access.redhat.com/documentation/en/red-hat-openstack-platform/8/director-installation-and-usage/chapter-8-performing-tasks-after-overcloud-creation) Tasks after Overcloud Creation" in the *Red Hat Enterprise Linux OpenStack Platform 8 Director Installation and Usage* guide.